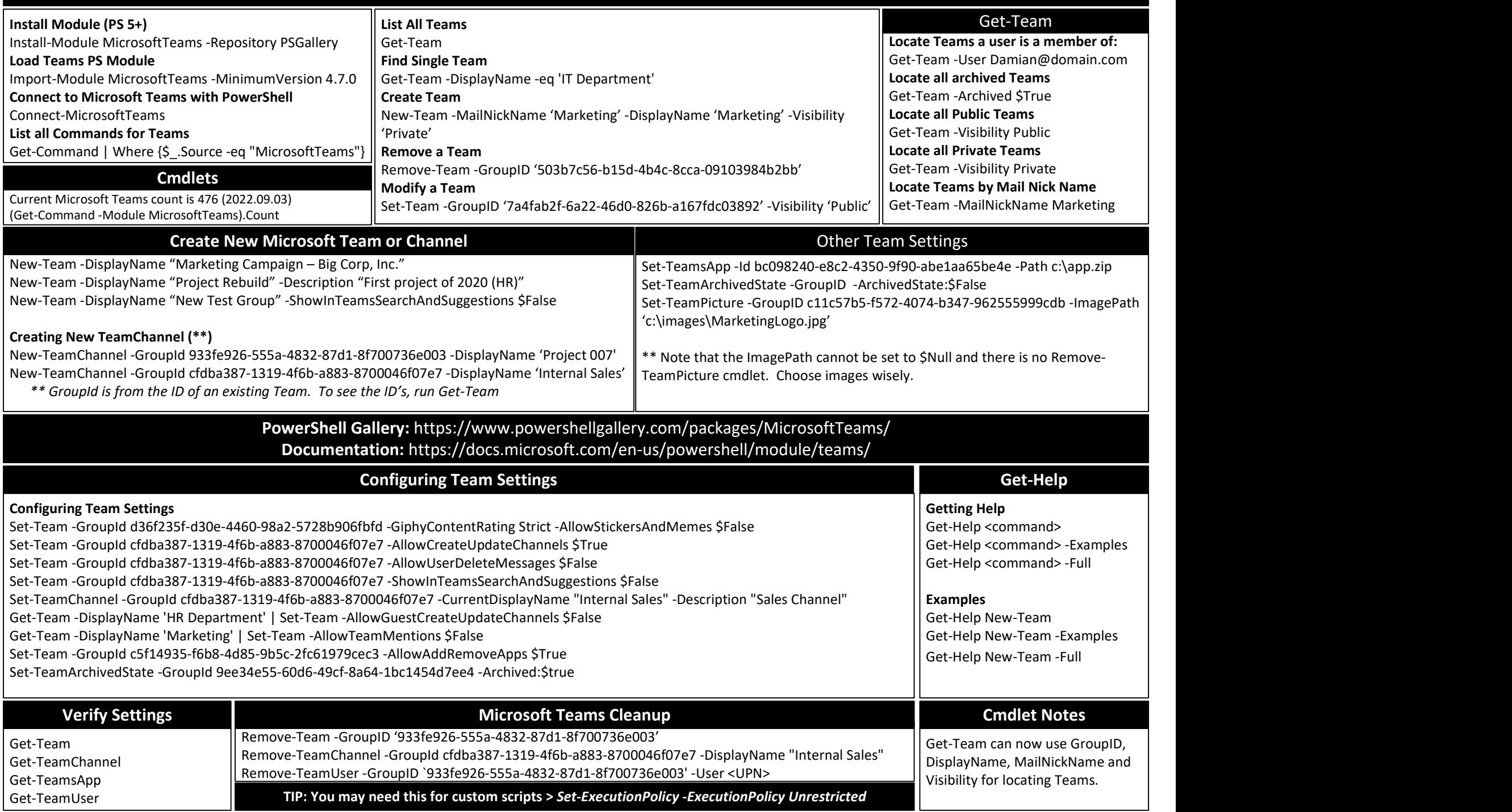

# **MODULE**

## SINGLE<br>Monute PowerShell Quick Reference for Microsoft Teams [Ver. 4.7.0]

### Simple Microsoft Teams Scenario Simple Microsoft Teams Scenario

#### # Connect to Teams PowerShell in your O365 tenant

Connect-MicrosoftTeams -AccountId Admin@ThisIsYouDomain.Com

#### # Create new Microsoft Team

\$Team = New-Team -MailNickName "ProjectX" -DisplayName "ProjectX" -Visibility "Private" -Description "Project X: Experimental Project"

#### # Add Team Channels

New-TeamChannel -GroupId \$Team.GroupId -DisplayName "Production"

### # Add Team members

Add-TeamUser -GroupId \$Team.GroupId -User "JohnSmith@ThisIsYouDomain.Com"

### # Change the default fun settings for the team

Set-Team -GroupId \$Team.GroupId -GiphyContentRating Strict -AllowStickersAndMemes \$False -AllowCustomMemes \$False

### # Set a Team, if private, is searchable

Set-TeamPicture -GroupId \$Team.GroupId -ShowInTeamsSearchAndSuggestions \$True

### Complex Microsoft Teams Scenario

### # Connect to Teams PowerShell in your O365 tenant

Connect-MicrosoftTeams -AccountId Admin@ThisIsYouDomain.Com

### # Create new Microsoft Team

\$Marketing = New-Team -MailNickName "ProjectCodeX" -DisplayName "ProjectCodeX" -AccessType "Public" -Description "Marketing Dept. Team" \$SalesTeam = New-Team -MailNickName "Sales" -DisplayName "Sales" -Visibility "Private" -Description "Sales Dept. Team" \$ITTeam= New-Team -MailNickName "ITDept" -DisplayName "IT Dept." -Visibility "Private" -Description "IT Dept. Collaboration" \$ManagementTeam = New-Team -MailNickName "Management" -DisplayName "Management" -Visibility "Private" -Description "Management Team"

### # Add Team Channels

New-TeamChannel -GroupId \$Marketing.GroupId -DisplayName "2018 Campaign" New-TeamChannel -GroupId \$SalesTeam.GroupId -DisplayName "Midwest US Region" New-TeamChannel -GroupId \$SalesTeam.GroupId -DisplayName "West Coast US Region" New-TeamChannel -GroupId \$SalesTeam.GroupId -DisplayName "East US Region" New-TeamChannel -GroupId \$ITTeam.GroupId -DisplayName "End User Support" New-TeamChannel -GroupId \$ManagementTeam.GroupId -DisplayName "Annual Planning" # Add Team members \$MsolUsers = Get-MsolUser -all Foreach (\$MsolUser in \$MSolUSers) { \$Department = \$MsolUser.Department \$Email = \$MsolUser.PrimarySMTPAddress

If (\$Department -eq 'Marketing') {Add-TeamUser -GroupId \$MarketingTeam.GroupId -User \$Email}

If (\$Department -eq 'Sales') {Add-TeamUser -GroupId \$SalesTeam.GroupId -User \$Email}

If (\$Department -eq 'IT') {Add-TeamUser -GroupId \$ITTeam.GroupId -User \$Email}

If (\$Department -eq 'Management') {Add-TeamUser -GroupId \$ManagementTeam.GroupId -User \$Email}

### # Change the default fun settings for the team

}

Set-Team -GroupId \$MarketingTeam.GroupId -AllowStickersAndMemes \$True -AllowCustomMemes \$True Set-Team -GroupId \$SalesTeam.GroupId -AllowStickersAndMemes \$True -AllowCustomMemes \$True Set-Team -GroupId \$ITTeam.GroupId -GiphyContentRating Strict -AllowStickersAndMemes \$False -AllowCustomMemes \$False Set-Team -GroupId \$Management.GroupId -GiphyContentRating Strict -AllowStickersAndMemes \$False -AllowCustomMemes \$False # Set a Team, if private, is searchable Set-Team -GroupId d36f235f-d30e-4460-98a2-5728b906fbfd -ShowInTeamsSearchAndSuggestions \$True Set-Team -GroupId cfdba387-1319-4f6b-a883-8700046f07e7 -ShowInTeamsSearchAndSuggestions \$False Set-Team -GroupId a4d3425f-98b2-420d-a0a0-7c3eff32493f -ShowInTeamsSearchAndSuggestions \$True Set-Team -GroupId 933fe926-555a-4832-87d1-8f700736e003 -ShowInTeamsSearchAndSuggestions \$False

### Created By:

### Damian Scoles

Microsoft MVP Book Author www.practicalpowershell.com www.powershellgeek.com @PPowerShell

### Helpful Tips

Use tab to autocomplete cmdlets Tab through parameters to see all available Check for latest module version Read the latest Microsoft Docs for Teams Read Teams MVP blogs for more tips

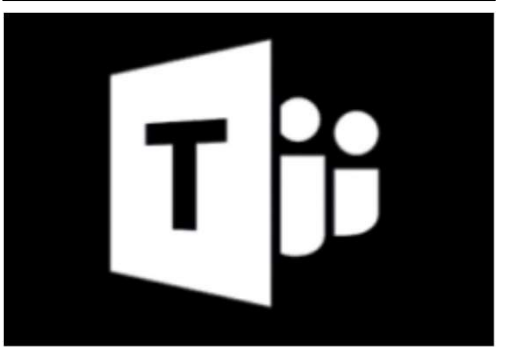

### More On PowerShell

Windows PowerShell Blog https://devblogs.microsoft.com/scripting/

Script Center technet.microsoft.com/scriptcenter

PowerShell Tips of the Week www.practicalpowershell.com/blog

### PowerShell Team – GitHub https://github.com/powershell

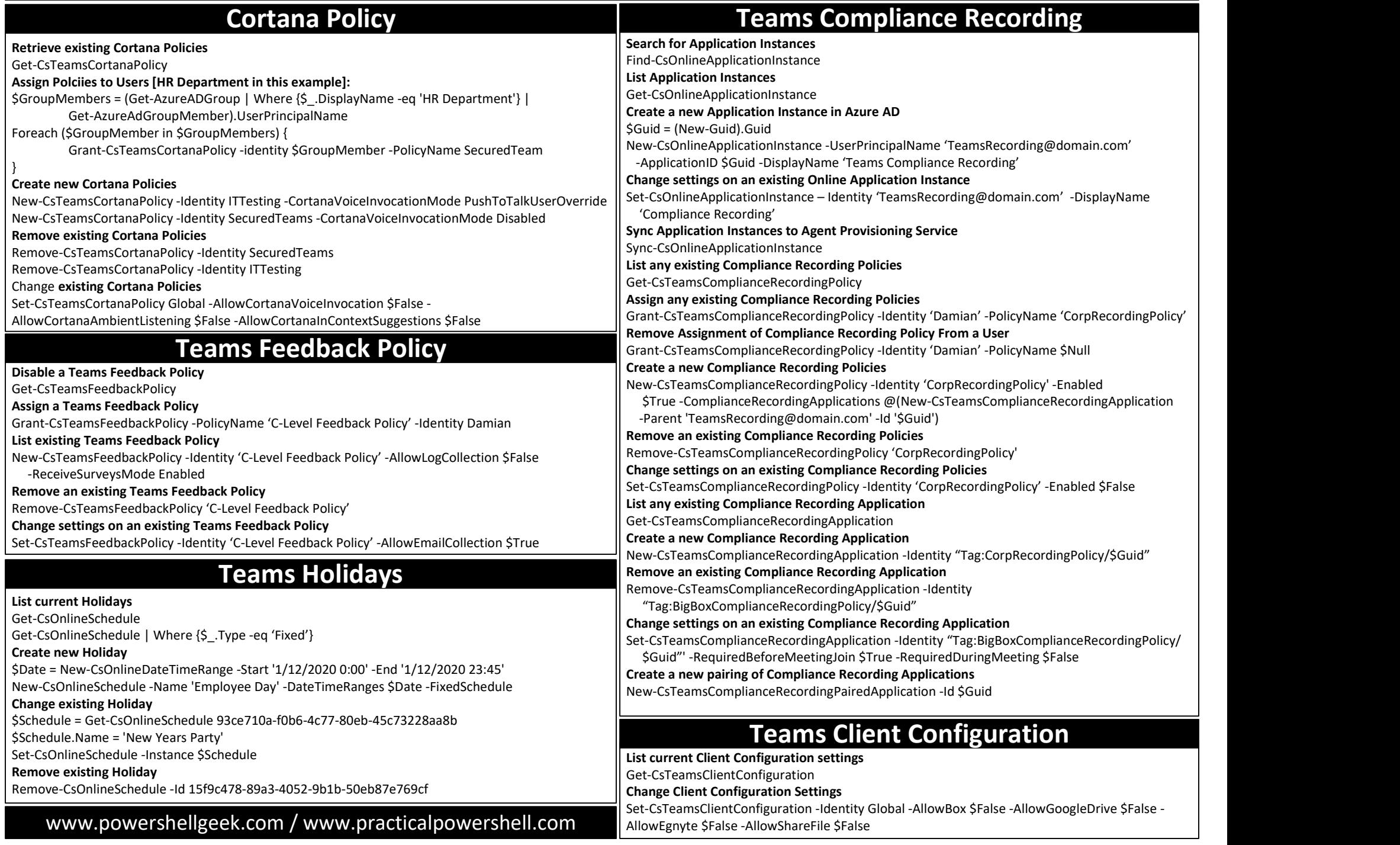

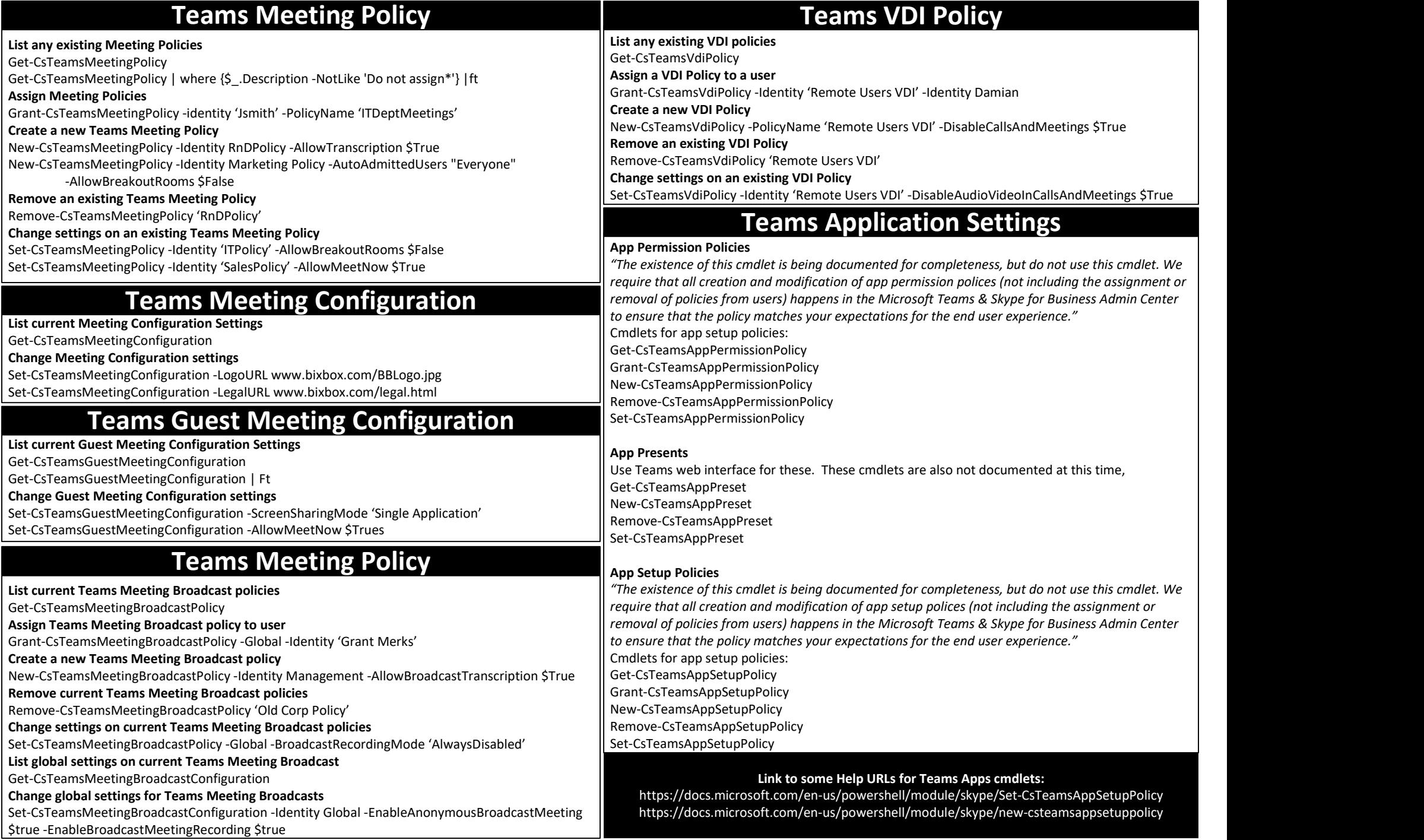

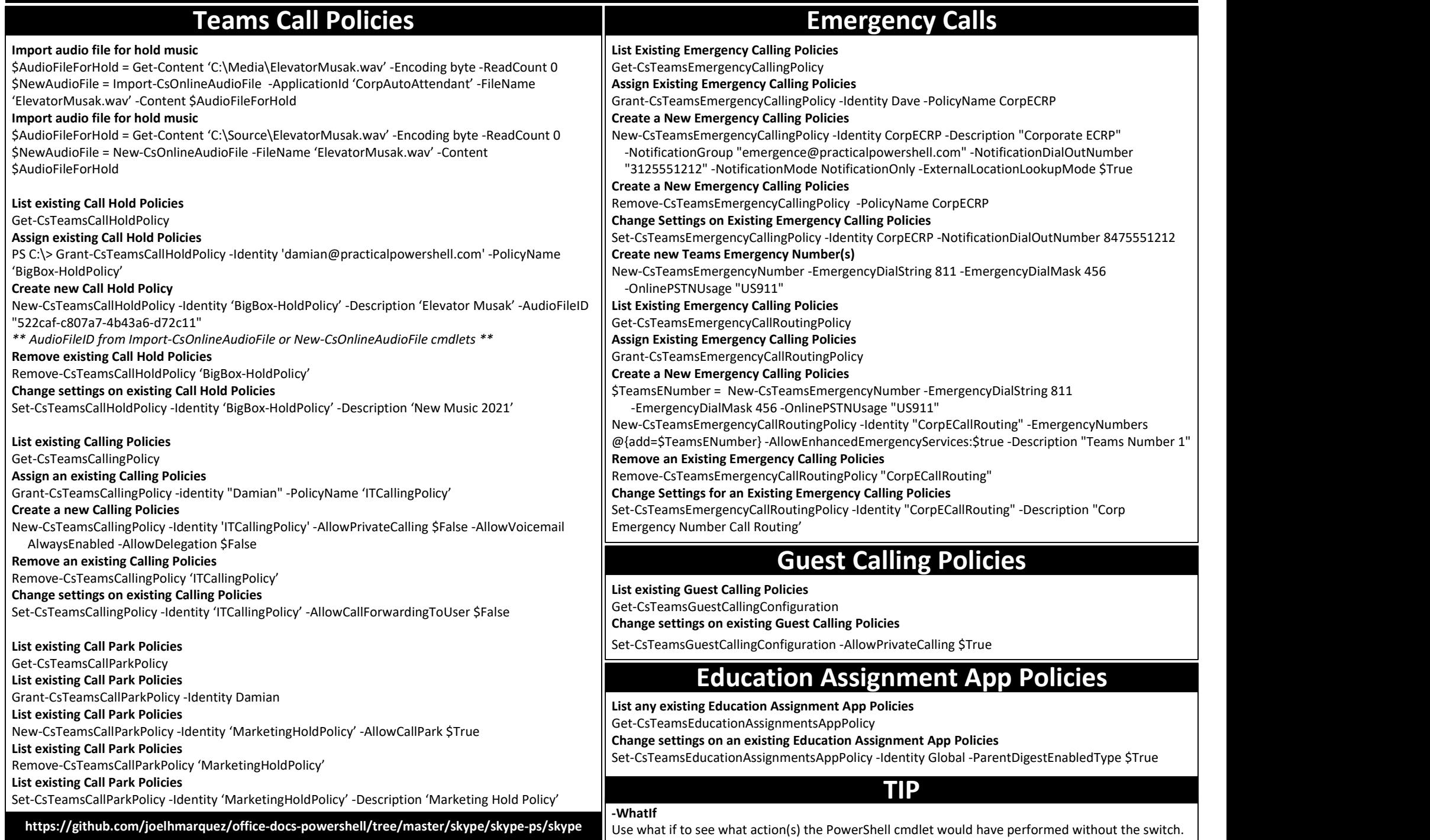

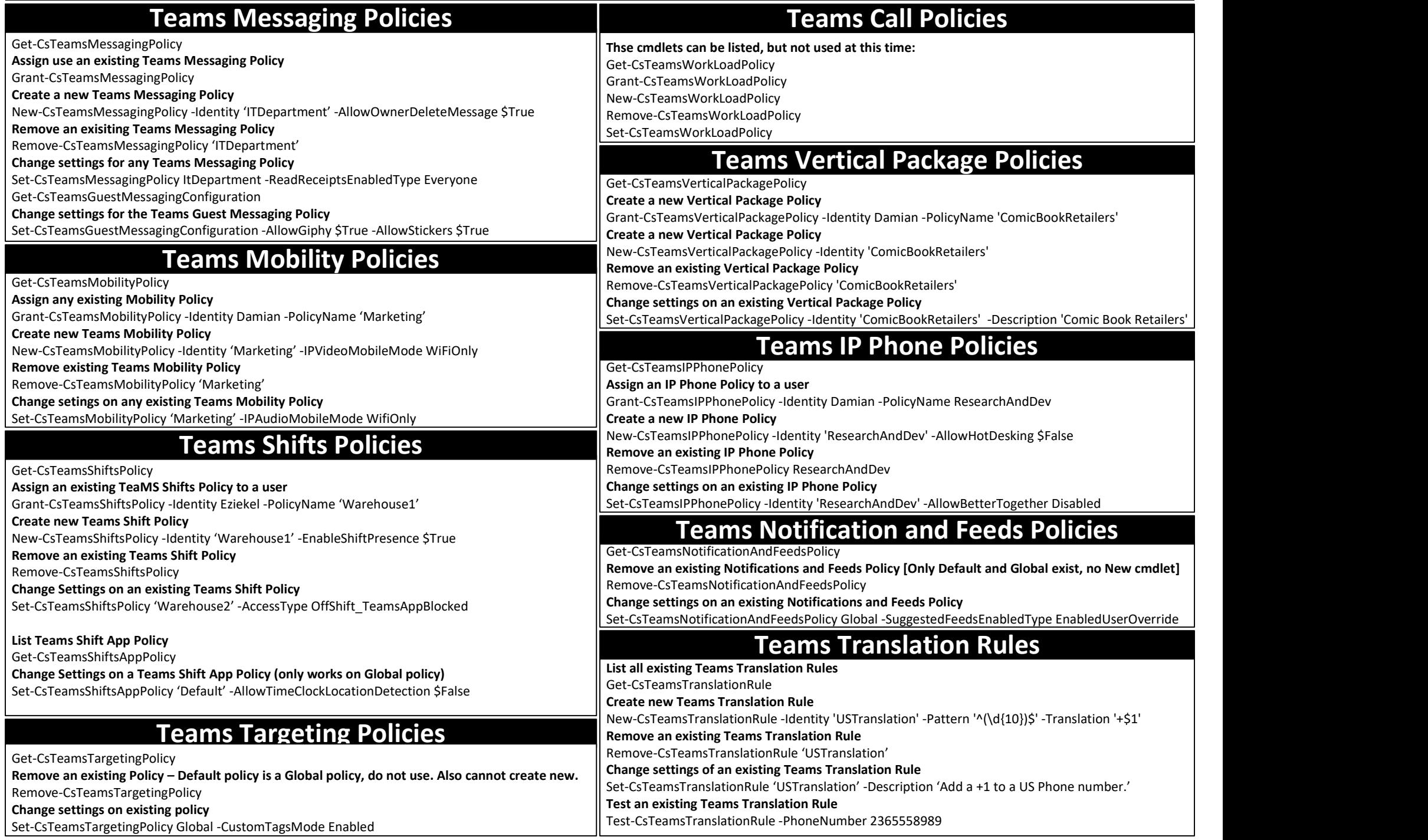

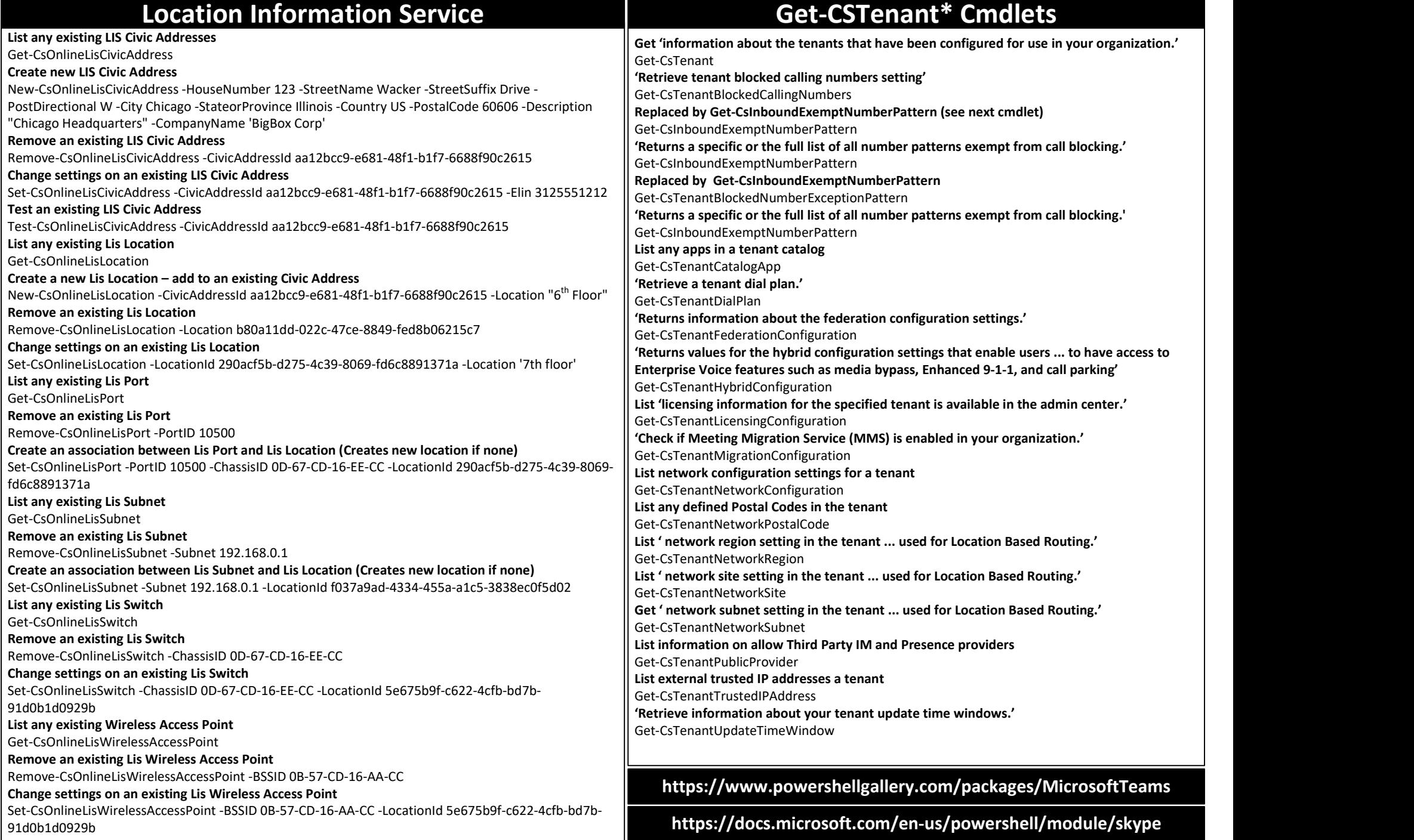

## Mass Teams Creation

Create teams (up to 500) based on CSV file, populate with users (up to 25/team), and notify the ITAdmins status/errors. New-CsBatchTeamsDeployment -TeamsFilePath "C:\Teams\TeamsGroup01.csv" -UsersFilePath "C:\Teams\UsersGroup01.csv" -UsersToNotify "ITAdmins@practicalpowershell.com"

### Check Status of the Creation of Teams

Get-CsBatchTeamsDeploymentStatus -OrchestrationId

### Telephone Number Order

Create a new order report: (Can us Civics address created on previous page)

\$OrderID = New-CsOnlineTelephoneNumberOrder -Name "Chi-312" -Description "Chicago Region" -Country "US" -NumberType "- AutoAttendantToll" -Quantity 1 -AreaCode 312 -CivicAddressId 8d3eb3c3-dc64-4e48-b988-2572280bba33

Retrieve an existing order report of a specific telelphon number search order:

Get-CsOnlineTelephoneNumberOrder -OrderId \$OrderID

Complete the order for the telelphon search order and new phone numbers that come with I

Complete-CsOnlineTelephoneNumberOrder -OrderID \$OrderID

Remove an order:

Clear-CsOnlineTelephoneNumberOrder -OrderID \$OrderID

### Teams Shifts

### List any available Teams Shifts App Policies:

Get-CsTeamsShiftsAppPolicy

### Change settings on existing Teams Shifts App Policy:

Set-CsTeamsShiftsAppPolicy -Identity Global -AllowTimeClockLocationDetection \$False

List available Shifts Connectors

Get-CsTeamsShiftsConnectionConnector

List any Team mapping error reports

Get-CsTeamsShiftsConnectionErrorReport

### List existing Shifts Connections:

Get-CsTeamsShiftsConnectionInstance

### Create a new Shifts Connection Instance:

\$ShiftConnectionInstance = New-CsTeamsShiftsConnectionInstance -ConnectorId "b735f8d6-f024-4f37-9725-6344a2b311ce" - ConnectorAdminEmail "admin@practicalpowershell.com", "superadmin@practicalpowershell.com" -DesignatedActorId "5dbb63f7 b554-4b3e-84de-513a48a1dca4" -EnabledConnectorScenario "shift", "swapRequest", "openShift", "openShiftRequest", "timeOff", "timeOffRequest", "timeCard" -EnabledWfiScenario "swapRequest", "openShiftRequest", "timeOffRequest","UserShiftPreferences" -Name "My Connector Instance" -SyncFrequencyInMin 10 -ConnectorSpecificSettings (New-Object

Microsoft.Teams.ConfigAPI.Cmdlets.Generated.Models.ConnectorSpecificBlueYonderSettingsRequest -Property @{ AdminApiUrl = "https://practicalpowershell.com/retail/data/wfmadmin/api/v1-beta3"; SiteManagerUrl = "https://practicalpowershell.com/retail/ data/wfmsm/api/v1-beta4"; EssApiUrl = "https://practicalpowershell.com/retail/data/wfmess/api/v1-beta2"; RetailWebApiUrl = "https://practicalpowershell.com/retail/data/retailwebapi/api/v1"; CookieAuthUrl = "https://practicalpowershell.com/retail/data/ login"; FederatedAuthUrl = "https://practicalpowershell.com/retail/data/login"; LoginUserName = "PlaceholderForUsername"; LoginPwd = "PlaceholderForPassword" })

### Remove an existing Shifts Connection Instance:

Remove-CsTeamsShiftsConnectionInstance -ConnectorId "b735f8d6-f024-4f37-9725-6344a2b311ce"

### Change settings on a Shifts Connection Instance:

Set-CsTeamsShiftsConnectionInstance -ConnectorId "b735f8d6-f024-4f37-9725-6344a2b311ce" -ConnectorAdminEmail "damian@practicalpowershell.com"

### Get list of Team mappings:

Get-CsTeamsShiftsConnectionTeamMap -ConnectorInstanceId WCI-95BF2848-2DDA-4425-B0EE-D62AEED4C0A0

## Teams Channel Users

### Add a user to a Private Group only:

Add-TeamChannelUser -GroupId 5130aa62-aa13-406f-887ce40ec8a88d88 -DisplayName 451PAtrol -User damian@practicalpowershell.com List users in a Teams Channel:

 Get-TeamChannelUser -GroupId b0bb1829-77ba-43e6-9a47- 95652c0b28f0 -DisplayName General

Remove a user from a Private Teams Channel Only

Remove-TeamChannelUser -GroupId 5130aa62-aa13-406f-887ce40ec8a88d88 -DisplayName 451PAtrol -User damian@practicalpowershell.com

## Teams Voice Apps

List current Voice App Policies: Get-CsTeamsVoiceApplicationsPolicy Assign the policies to users: Grant-CsTeamsVoiceApplicationsPolicy -Identity damian@practicalpowershell.com -PolicyName Global Create a new Voice App Policy: New-CsTeamsVoiceApplicationsPolicy -Identity Corp - AllowCallQueueMusicOnHoldChange \$True - AllowCallQueueWelcomeGreetingChange \$True Remove an exisiting Voice App Policy: Remove-CsTeamsVoiceApplicationsPolicy -Identity Corp Change settings on an existing Voice App Policy Set-CsTeamsVoiceApplicationsPolicy -Identity Corp - AllowCallQueueWelcomeGreetingChange \$False

## Teams Shifts

### Retrieve details of a mapped teams last sync:

Get-CsTeamsShiftsConnectionSyncResult -ConnectorInstanceId 6A51B888-FF44-4FEA-82E1-839401E9CD74 -TeamId b0bb1829-77ba-43e6-9a47-95652c0b28f0

### Remove an existing Teams Mappings:

Remove-CsTeamsShiftsConnectionTeamMap -ConnectorInstanceId 6A51B888-FF44-4FEA-82E1-839401E9CD74 -TeamId b0bb1829-77ba-43e6-9a47-95652c0b28f0

Lists batch mapping operations created by New-CsTeamsShiftsConnectionBatchTeamMap:

Get-CsTeamsShiftsConnectionOperation -OperationId de69f349 a97b-4e71-91c3-d30b5732c3ad

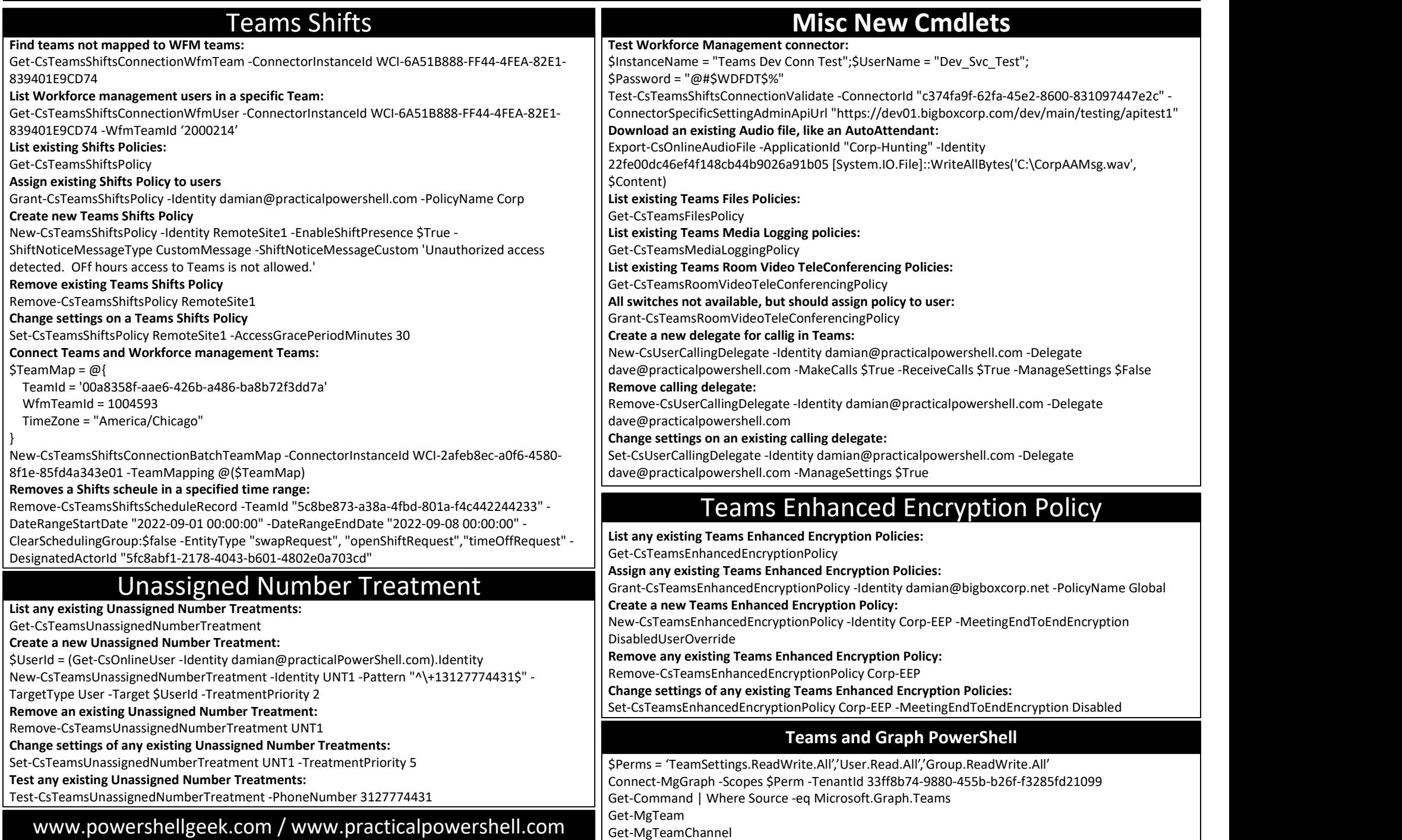